M1 informatique : Mif21 réseau par la pratique 20/06/2016 J. Bonneville/F. Rico/O. Gluck

## 0. Nom et prénom :

## 1. Routage inter vlan

Rout# show run ... interface GigabitEthernet0/0 ip address 134.214.10.1 255.255.255.0 interface GigabitEthernet0/0 no ip adress interface Serial 0/0/0 ...

## Com $1\#$  show run

...

... interface GigabitEthernet 0/0 switchport trunk native vlan 100 switchport trunk allowed vlan 100,200 switchport mode trunk

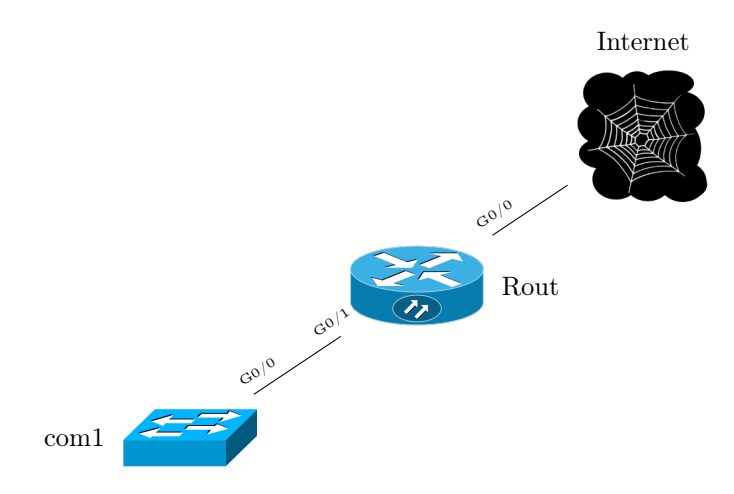

Figure 1 – Shema du réseau

Regardez le shema du réseau dans la figure 1, les vlans suivants sont définis dans votre réseau :

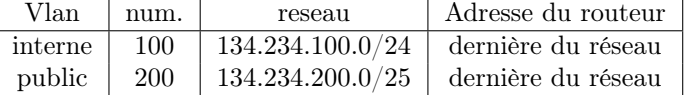

Que faut-il taper sur le routeur pour mettre en place le routage inter vlan et l'accès à internet des machines des réseaux interne et public

2. ACL En utilisant le même réseau décrit dans la figure 1, vous devez ajouter une ACL pour protéger l'accès à votre réseau depuis l'extérieur :

- Les machines externes doivent pouvoir accéder à tous les ordinateurs du vlan public sauf si elle tentent des connexions ssh (22) et bureau à distance (3389).
- Vous devez interdire l'accès au réseau interne sauf depuis les machines du réseau 134.210.34.4/29. Vous devez aussi laisser passer les paquets qui sont des réponses de paquets TCP ou UDP émis par les machines du réseau interne.

Attention, vous devez donnez toutes les commandes nécessaires, celle(s) de création de l'ACL, celle(s) permttant de placer l'ACL au bon endroit ...

3. Cours OSPF Parmi les points suivants, cochez ceux qui correspondent le mieux au protocole de routage OSPF (5 choix) :

- Chaque routeur établit une relation de « voisinage » avec les routeurs OSPG adjascents.
- Un routeur n'établit pas de relation de « voisinage » avec les routeurs OSPG adjascents.
- Chaque routeur envoie régulièrement une copie de sa table de routage à ses voisins immédiats.
- Chaque routeur envoie régulièrement un paquet dit « Hello » à ses voisins immédiats.
- Le protocole OSPF est dit « à vecteur de distance »
- Le protocole OSPF est dit « à état des liens »
- La valeur caractérisant une liaison est fonction de la bande passante de la liaison.
- La valeur caractérisant une liaison n'est pas fonction de la bande passante de la liaison.
- $\bigcirc$  Si le réseau est « stable », OSPF génère peu de trafic.
- Quelque soit l'état du réseau, stable ou instable, OSPF génère toujours le même trafic.
- 4. Exercice OSPF

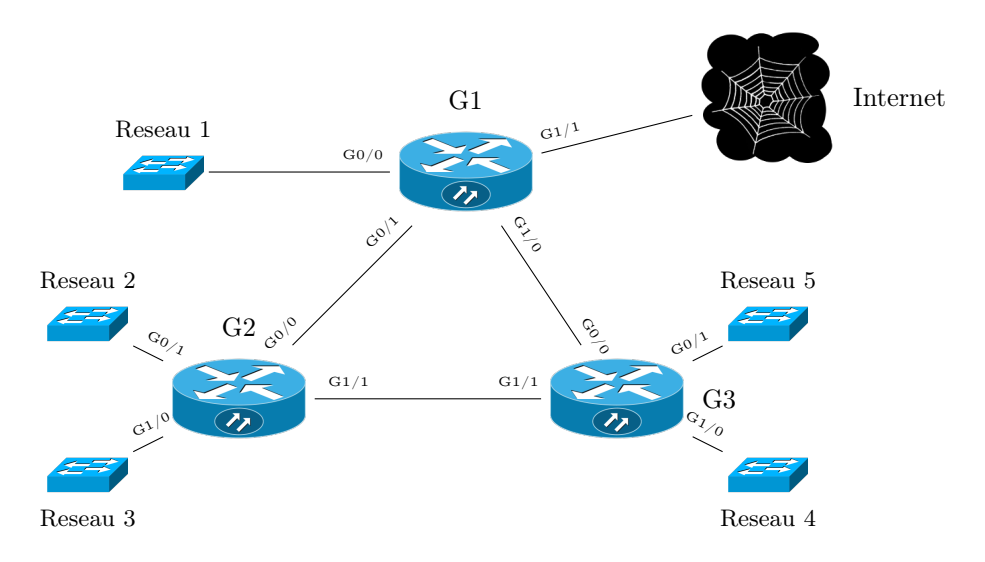

Figure 2 – Reseaux OSPF

Regardez le schéma de la figure 2, qui comporte 3 routeurs G1, G2, G3 et 5 sous réseaux qui sont les suivants :

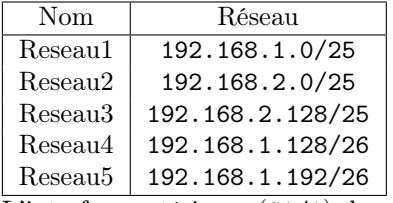

L'interface extérieure (G1/1) du routeur G1 a pour adresse 209.10.10.1.

Configurez ospf sur G1, G2, G3 de manière optimale, en utilisant la zone 0 et le numéro de processus 1. Attention à bien propager la route par défaut.

Pour cette question répondez sur la feuille.